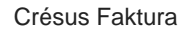

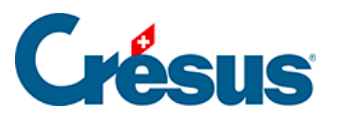

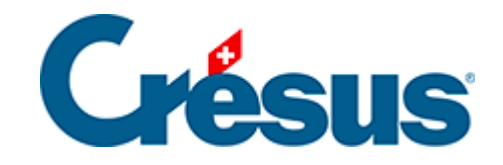

## **Crésus Faktura**

## [13.1.1 - Tab](#page-2-0)

<span id="page-2-0"></span>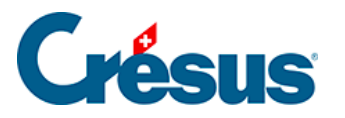

## 13.1.1 - Tab

- Mit Tab gelangen Sie mit dem Cursor von einem Feld zum nächsten.
- In einer Tabelle platzieren Sie den Cursor mit Tab ins ersten Feld der Tabelle und gelangen dann Zeile für Zeile von einem Feld zum anderen.
- Nach der letzten leeren Zeile verlassen Sie mit Tab die Tabelle und gelangen zum nächsten Feld.